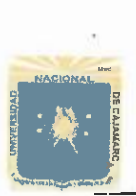

# UNIVERSIDAD NACIONAL DE CAJAMARCA <sup>(197</sup><sup>2)</sup><br>
PACULTAD DE EDUCACIÓN **enamento académico de matemáticas** ESPECALDADDEMA TEMÁTICAENFORM ÁTI CA

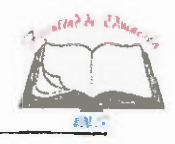

#### PLAN DE SESIÓN DE APRENDIZAJE

#### **J.** DATOS INFORMATIVOS.

- Ll Institución Educativa:
	- 1.2 Nivel:
- 1.3 Ciclo:
- 1.4 Grado:
- 1.5 Sección:
- 1.6 Hora de inicio:
- 1.7 Tiempo probable:
- 1.8 Bachiller:
- 1.9 Especialidad:
- 1.10 Fecha:
- Lll Jurado Evaluador:
	- LILI PRESIDENTE:
	- 1.11.2 **SECRETARIO:**<br>1.11.3 **VOCAL:**
	- VOCAL:
- VIL Segundo. **"A".**  l:40pm. 45 min. César Augusto Jara Quispe. Matemática e Informática. 16 de octubre de 2019.

Antonio Guillermo Urrelo.

Secundaria.

M. Cs. Rodolfo Alberto Alvarado Padilla.

- M. Cs. José Rosario Calderón Bacón.
- Dr. César Augusto Garrido Jaeger.

#### **JI.** DATOS CURRICULARES:

- 2.1 Área :
- 2.2 Componente/ Dominio:
- 2.3 Propósito:

Educación para el Trabajo. Computación.

Dar a conocer herramientas de PowerPoint para presentar al público en general los productos que produce una determinada empresa.

#### III. ACTIVIDAD:

3 .1 Título : Importancia de PowerPoint como herramienta para dar a conocer a los clientes los productos que produce una empresa.

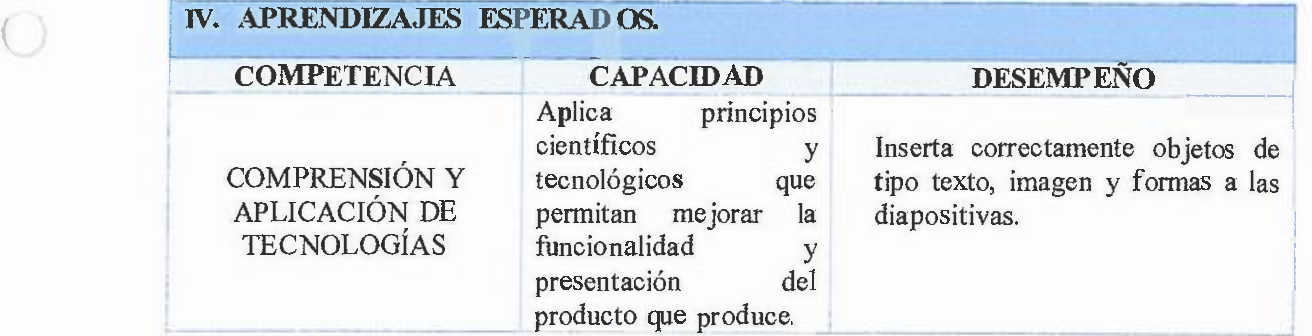

Margoli

1

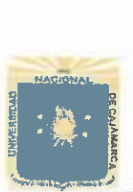

*(* 

 $\overline{(\ }$ 

#### **UNIVERSIDAD NACIONAL DE CAJAMARCA** DEPARTAMENTO ACADÉMICO DE MATEMÁTICAS ESPECALDADDEMA TEMÁTCAEINIORM ÁTICA

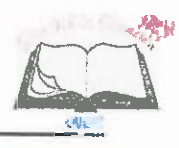

#### V. SECUENCIA DIDACTICA

#### Inicio: (5 minutos)

#### *v'* Motivación:

- Se da la bienvenida a los estudiantes.
- Se hace recordar los acuerdos de convivencia.
- Motivamos a los estudiantes a través de una reflexión acerca de cuanto ha ido avanzando la tecnología para facilitar nuestra vida diaria.

#### *v'* Recuperamos los saberes previos:

mediante la participación, realizando las siguientes interrogantes:

- ¿ Qué herramientas utilizan cuando tienen que presentar un trabajo asignado por sus docentes?
- ¿Cómo es el contenido cuando presentan dicho trabajo?

#### *Conflicto cognitivo:*

Se les plantea el conflicto cognitivo a los estudiantes preguntando:

- ¿Qué tipos de herramientas o programas adicionales a las mencionadas anteriormente creen que podemos utilizar para presentar un determinado trabajo, afiche o aviso publicitario?
- El Bachiller, menciona el propósito de la sesión, para luego presentar el tema. **1988 1988 1988 1988 1988 1988 1988 1988 1988 1988 1988 1988**
- El Bachiller presenta una imagen en el proyector explicando cómo es que una empresa podría dar a conocer sus productos al público en general haciendo uso de la herramienta PowerPoint. Anexo 1. (LECHE DE VACA 100% NATURAL)

Importancia de PowerPoint como herramienta para dar a conocer a los clientes los productos que prodnce una empresa.

, Desarrollo: 35 minutos

- presentaciones. Anexo 2 <sup>J</sup>*v'* El Bachiller empieza explicando las herramientas de POWERPOINT, sus elementos y las ventajas que nos da, para poder crear diferentes tipos de
- Abrimos la herramienta PowerPoint y observamos las opciones que nos ofrece.
- Nos dirigimos a la barra de menú al botón insertar, luego a la opción **WordAt"t"**  para insertar texto la cual permite dar un toque artístico a nuestra presentación.
- Luego el Bachiller pregunta que podemos hacer para que la diapositiva no tenga mucho texto. <sup>1</sup>
- $\frac{1}{2}$ Procedemos a insertar imágenes a las cuales les podemos poner diferentes animaciones .

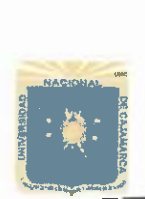

 $\overline{\mathbb{I}}$ 

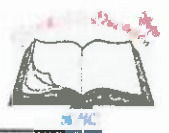

- ./ Guardamos el archivo como imagen o como documento PPT, para luego darle a conocer al público en general.
- proyector para que los estudiantes realicen, asimismo monitorea el trabajo, aclarando las dudas que podrían tener. --------------  $\checkmark$  Seguidamente, el Bachiller comparte una práctica (Anexo 3) la cual presenta en el

#### Cierre: 5 minutos

 $\checkmark$  Pregunta, a manera de evaluación y de forma abierta:

¿Qué aprendimos hoy?

¿Para qué nos será útil lo aprendido?

¿Cómo hemos aprendido?

 $\checkmark$  Felicita por su esfuerzo y brinda unas palabras de afecto y agradecimiento.

#### V. MA- **TERIALES O RECURSOS A UT HIJZAR** ------- --

#### Inicio:

- $\checkmark$  Ecran y proyector.
- $\checkmark$  Anexo N° 1.
- $\checkmark$  Impresiones.

Desarrollo:

- ./ Proyector.
- $\sqrt{2}$  Anexo N°2.
- $\checkmark$  Anexo N°3.

Cierre:

 $\checkmark$  Intervención oral de estudiantes y Bachiller.

#### VII.EVALUACIÓN

 $\overline{a}$ Evaluación formativa: Se utiliza la lista de cotejo (Anexo Nº 4) para registrar la ausencia de o presencia de los indicadores previstos en el aprendizaje esperado.

3

 $\overline{\phantom{a}}$ 

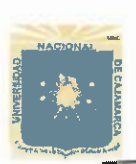

*(* 

 $\left($ 

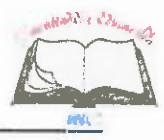

#### VIII. LISTA DE REFERENCIAS.

MinisteriodeEducación. (2009). *Diseño Curricular Básico {2º ed.).* Lima.

- MinisteriodeEducación. (2010). *Orientaciones para el Trabajo Pedagógico del Área de Educación para el Trabajo (4º ed.).* lima: Corporación Grafica Navarrete.
- PazGonzález, F. (2010). *Power Point 2010.* España: ANA YA MULTIMEDIA-ANAYA INTERRACTIVA (1 º ed.).

RosadoAlcántara, F. (2011). *Power Point 2010.* España: Starbook (1 º ed.).

Trigo y Conde. (2007). *Microsoft PowerPoint 2007.* ANAYA MULTIMEDIA.

Trigo y Conde. (2010). *Microsoft PowerPoint 2010.* ANA YA MULTIMEDIA.

Myriam Gris. (2016). *PowerPoint 2016. funciones básicas. EN/.* BARCELONA.

Myriam Gris. (2016). *PowerPoint 2016. domine /as funciones avanzadas. EN/.* BARCELONA.

· Francisco Paz. (2016). *PowerPoint 2016. Manual imprescindible. ANAYA MULTIMEDIA/.* ES.

Cajamarca, 16 de octubre de 2019

FIRMAS

César Augusto Jara Quispe BACHILLER

- Changeand

M. CS.Rlodóli fo Alberto Alvarado Padilla PRESIDENTE.

4

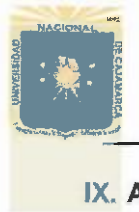

*(* 

 $($ 

# **THE STATE OF CAJAMARCA**<br>
FACULTAD DE EDUCACIÓN<br>
FACULTAD DE EDUCACIÓN UNIVERSIDAD NACIONAL DE CAJAMARCA<br>
FACULTAD DE EDUCACIÓN<br>
DEPARTAMENTO ACADÉMICO DE MATEMÁTICAS ESPECIADADDEMATEMÁTICAENFORM ÁTICA

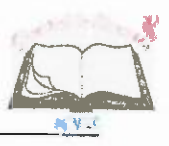

IX. **ANEXOS.** 

**(ANEXO Nº1)** 

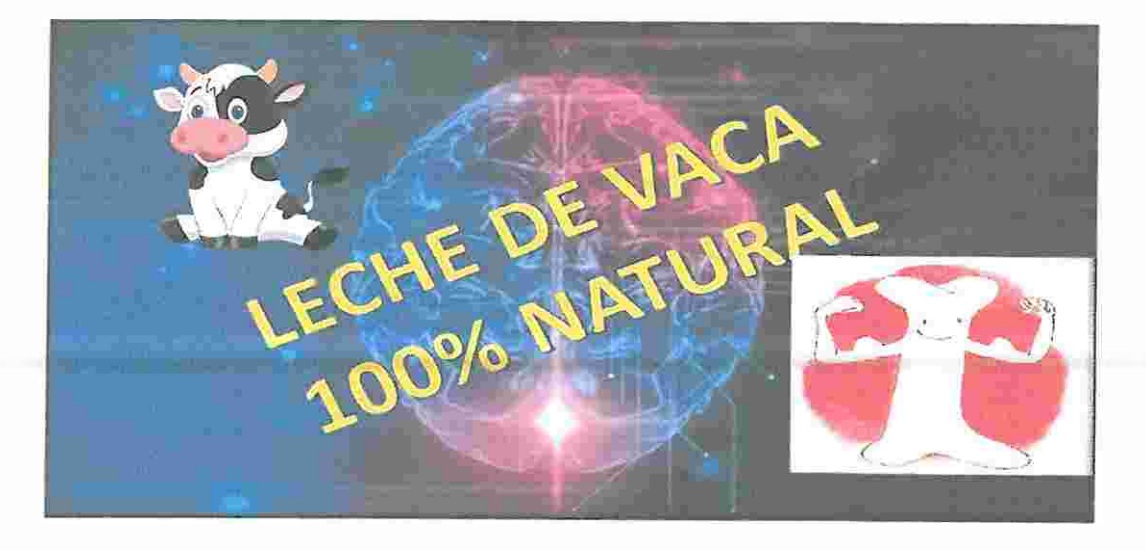

#### **(ANEXO Nº** 2)

#### **POWERPOINT**

PowerPoint es un paquete completo de herramientas para presentaciones gráficas que ofrece todo lo necesario para producir una presentación profesional: procesamiento de texto, esquemas, dibujos, gráficos, imágenes, prediseñadas y muchas cosas más. PowerPoint le permitirá crear:

- > Presentaciones.
- > Diapositivas.
- > Documentos.
- > Notas para orador.

Elementos de la ventana de PowerPoint

- > Barra de herramientas de acceso rápido.
- $\triangleright$  Barra de título.
- > Barra de menú.
- > Botones de control (Minimizar, restaurar y cerrar).
- $\triangleright$  Panel de Diapositivas.
- $\triangleright$  Cinta de operaciones.
- > Zoom.
- $\triangleright$  Área de trabajo.
- > Vista del documento.
- $\triangleright$  Barra de desplazamiento.
- $\triangleright$  Barra de estado.

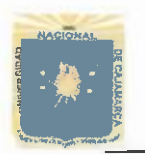

 $\bigcirc$ 

 $\bigcirc$ 

### UNIVERSIDAD NACIONAL DE CAJAMARCA FACULTAD DE EDUCACIÓN<br>DEPARTAMENTO ACADÉMICO DE MATEMÁTICAS<br>ESPECALID ADDEMATEMÁTICAEINDRM ÁTCA

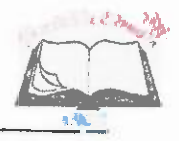

### $(ANEXO N<sup>o</sup> 3)$

#### **PRÁCTICA DIRIGIDA**

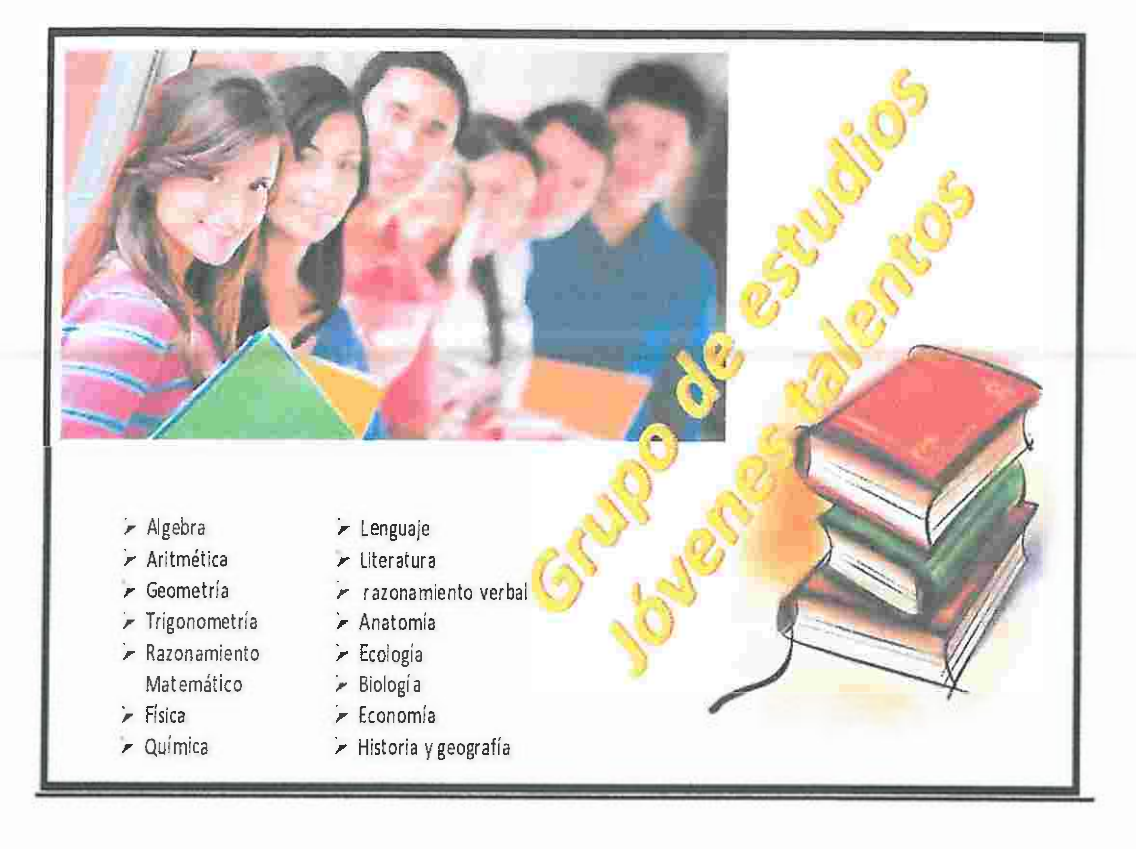

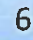

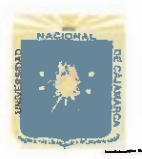

 $\bigcirc$ 

 $\bigcap$ 

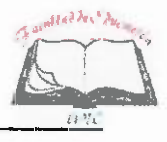

#### ANEXO Nº4 LISTA DE COTEJO

## Grado y Sección: Segundo "A"<br>Responsable: César Augusto Jara Quispe

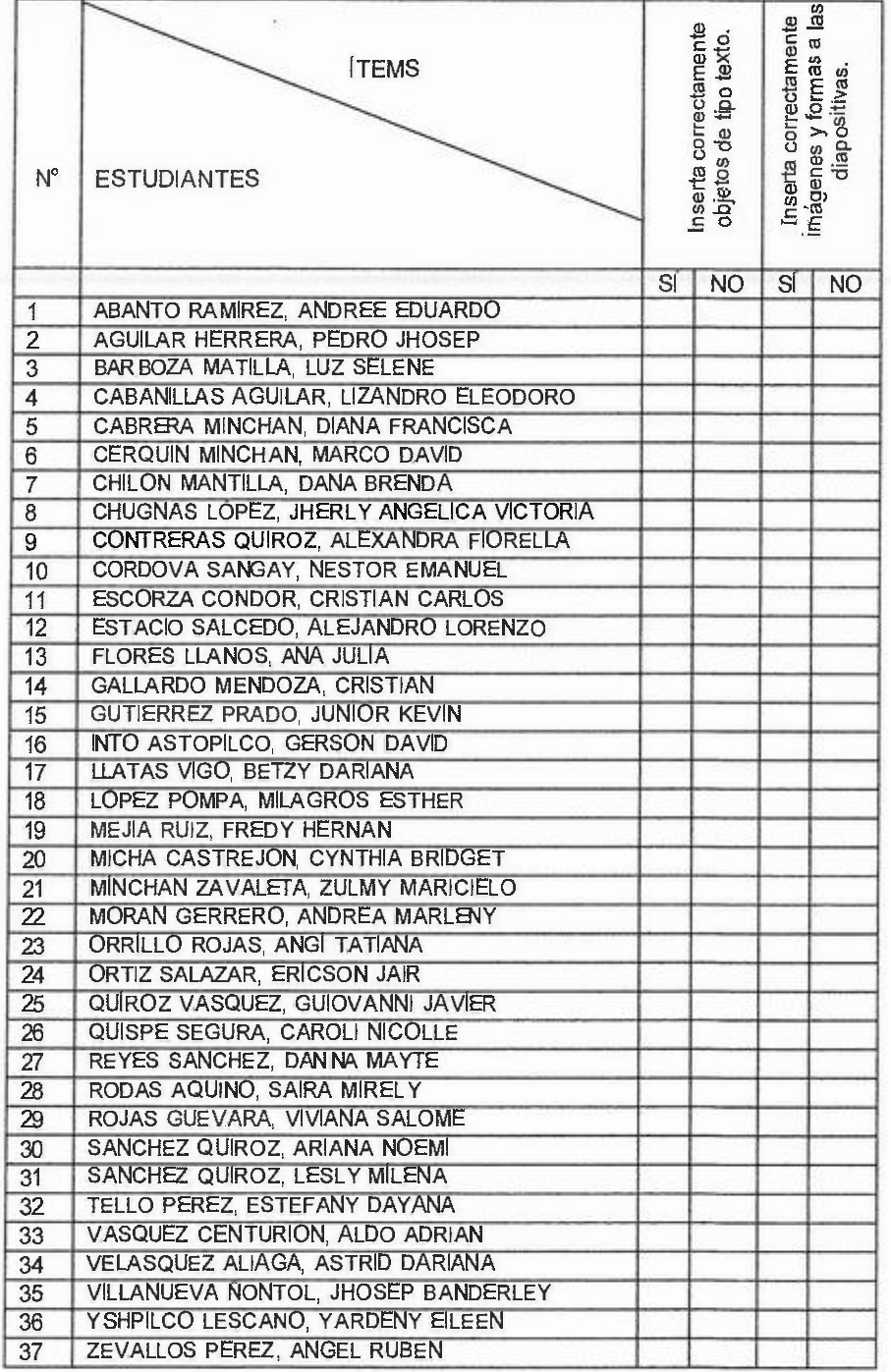

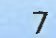